## **3.コース内での操作方法**

3-4.教師へ連絡を行う

オンライン授業を行う際に課題の設定不備や問題が発生していることもあります。そのよ うな場合に教師への連絡を行う方法を解説します。

1. コース左の参加者をクリック(スマートフォンではコース左ではなくページ下部)

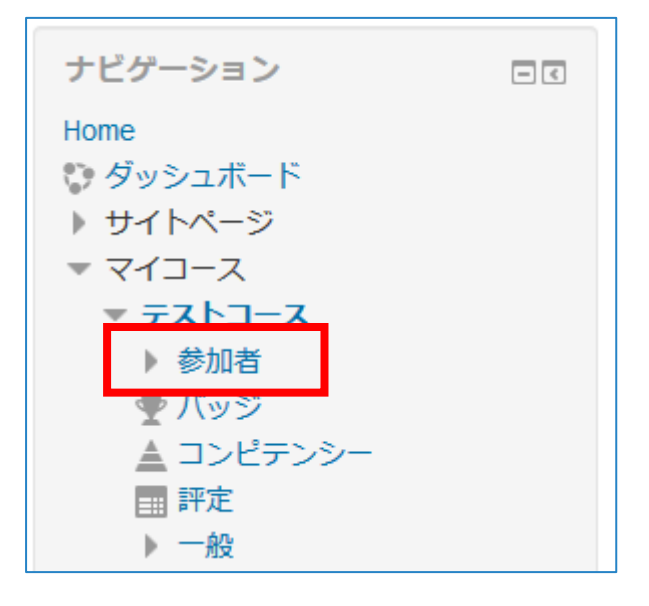

2. 『ロール』が教師となっているユーザの名前をクリック

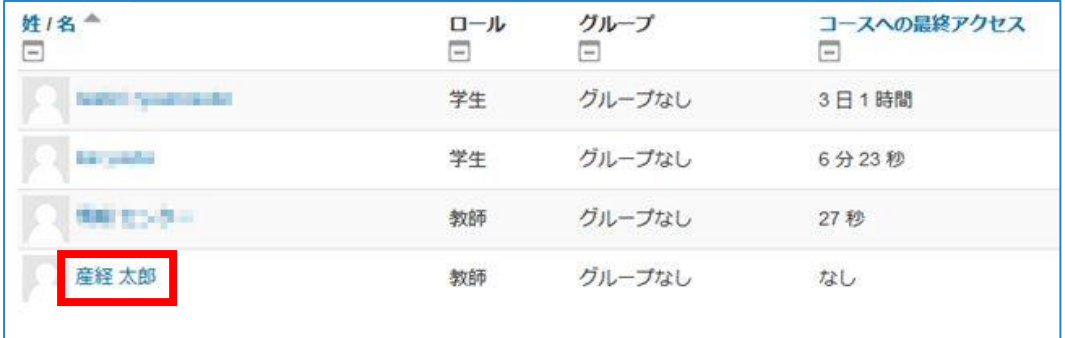

3. ユーザ詳細にメールアドレスが記載しているので大学から割り振られたメールアド レスからこのメールアドレスに連絡事項を送信してください(大学から割り振られ たメールアドレスとは休講情報等が送られてくるメールです)

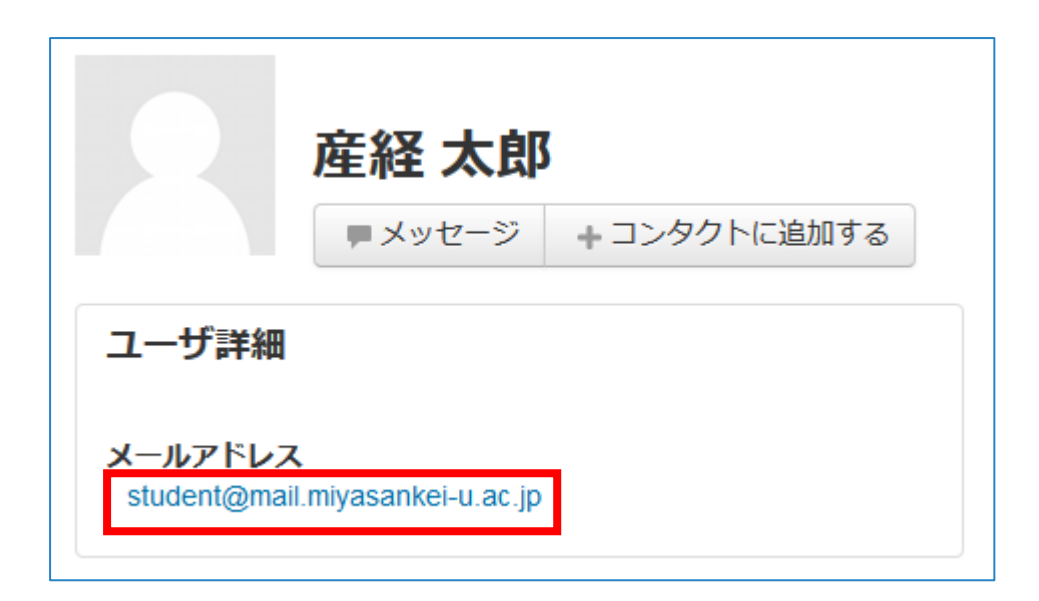

※Moodle の機能でユーザ名の下の■<sup>メッセージ</sup>』からでも連絡をすることは可能です。し かし大学生活で Moodle 以外でも連絡が必要になる場合もありますので、大学のメー ルで連絡する習慣を付けましょう。